# JBA公認3級審判インストラクター(eラーニング)受講ガイド

(2023/04/01更新版)

**2019年度から審判インストラクター制度が完全実施となりました。**

**インストラクターとして、バスケットボールの技術のみならず、審判に必要な技術やルールについて常に新 しい情報を収集し、理解を深めていくことが大切です。eラーニングでは、インストラクターとして審判員を 指導する上で必要となる基本的な内容について確認・学習することができます。**

### **JBA公認3級審判インストラクター(更新/新規)講習概要**

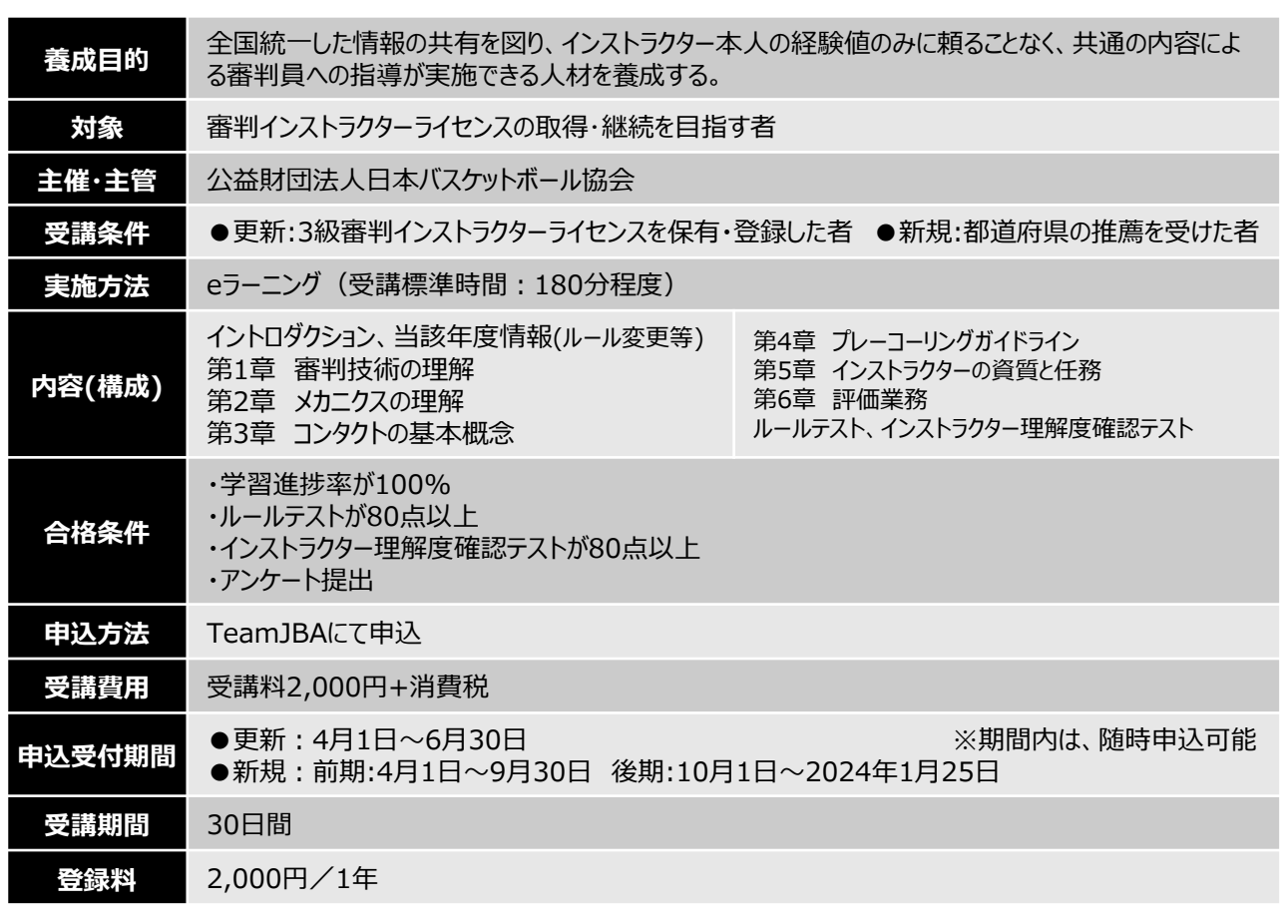

## **受講~ライセンス 更新・新規取得の流れ**

※以下は基本の流れとなります。 詳細は次ページ以降をご確認ください。

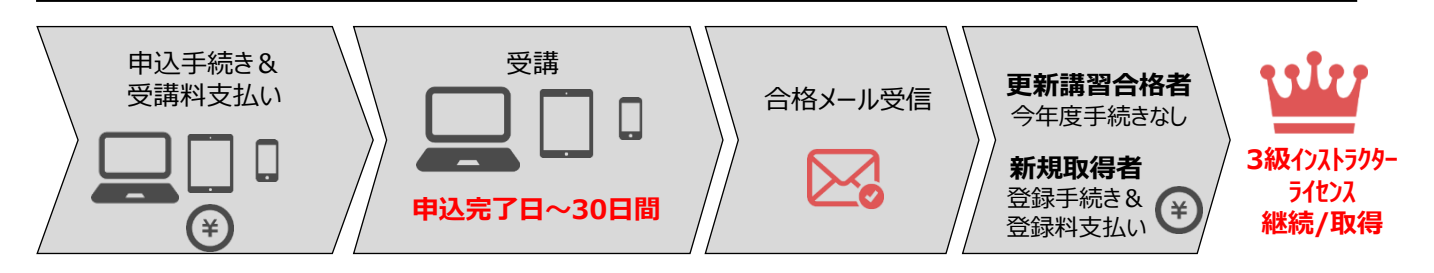

※受講期間中は一時中断し、分割して受講することも可能です。 ※受講終了後、登録手続きができるまでに最大半日程度かかります。 ※受講期間内に修了しなかった場合は未修了(不合格)となります。(再受講は再度受講料が必要になります)

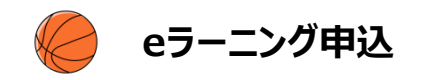

### **事前準備(申込に必要なもの)**

### **インターネット接続可能なPC・スマートフォン・タブレットで利用可能。 PC版との併用も可能。**

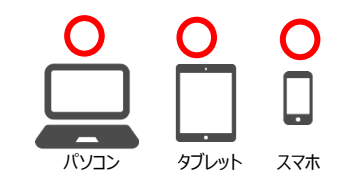

<動作環境>

- ■マルチOSで受講可能(Windowsだけではなく、Macintoshにも対応)
- ■マルチブラウザで受講可能 (FireFox/Safari/Chrome対応)

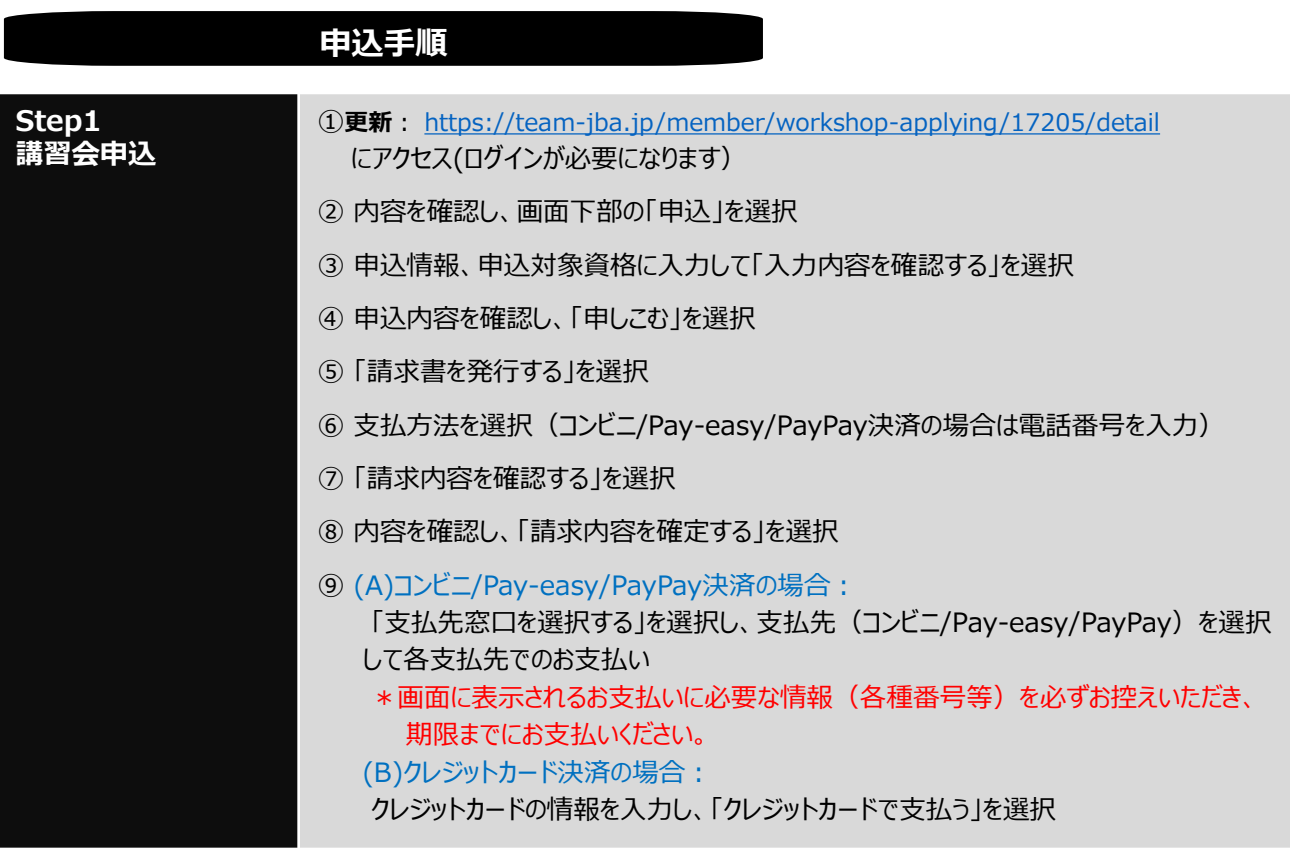

**【補足】eラーニングシステムからのメール送信について** ・eラーニングにお申し込みをいただくと、以下のタイミングでeラーニングシステムからのメールが配信されます。 ・送信元アドレスは「 「jba@a-learning.jp」となりますので、ドメイン指定受信設定などをしている場合は、予め 「jba@a-learning.jp」からのメールが受け取れるようにしてください。 ◆送信メールの内容とタイミング ①開講のお知らせ:全受講者を対象に、受講開始日の翌日午前10時に送信されます。 ②受講期限のお知らせ:未修了者を対象に、受講期限の7日前、3日前、1日前の午前10時に送信されます。 ③受講期間終了のお知らせ:未修了者を対象に、受講終了日の翌日午前10時に送信されます。 ※eラーニングシステムからのメールが受け取れない場合もeラーニングの受講は可能です。 ※最終の受講結果はTeamJBA(no-reply@team-jba.jp) より配信されます。

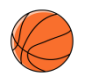

## **eラーニングの受講**

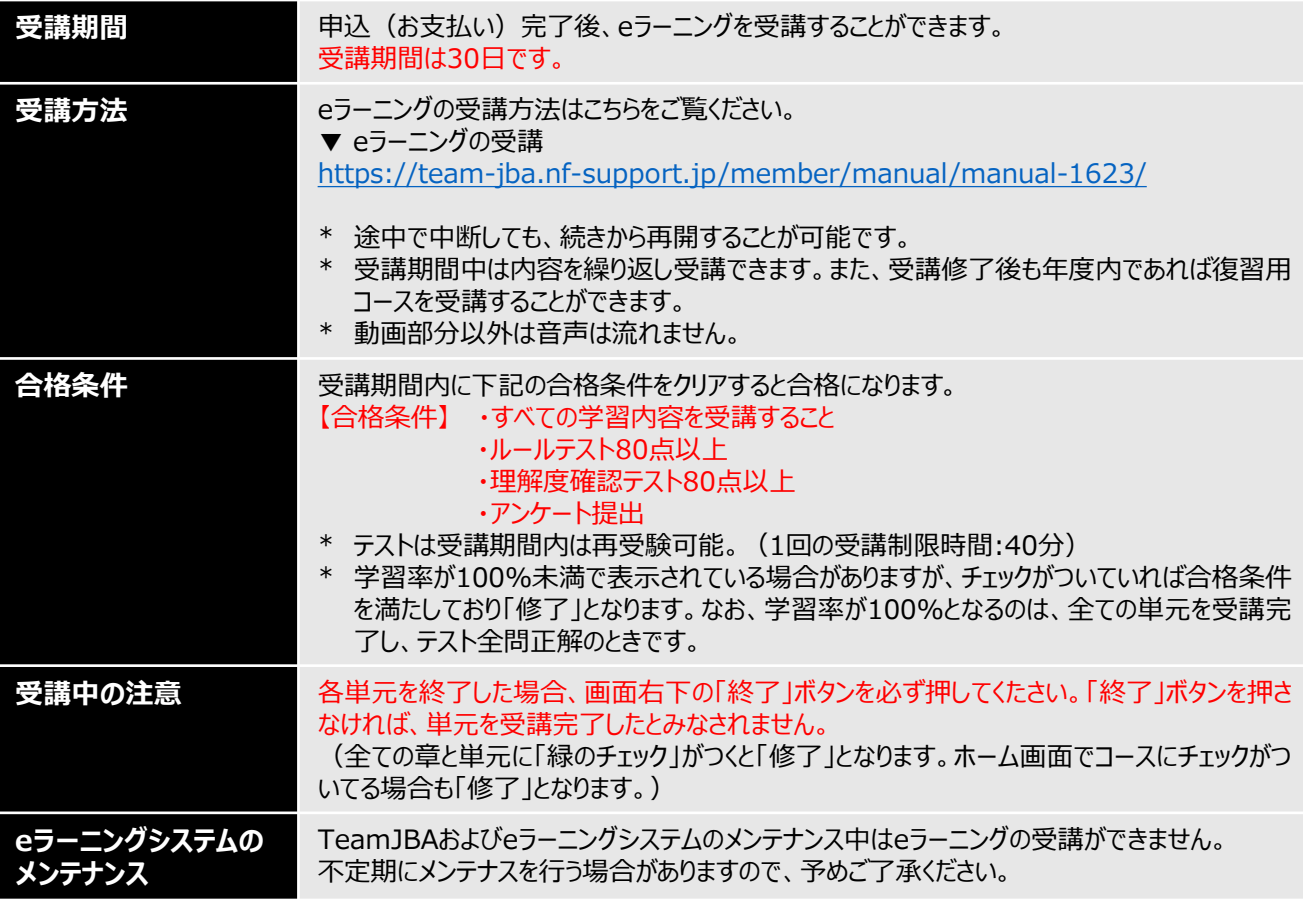

### 参考:eラーニングシステムホーム画面

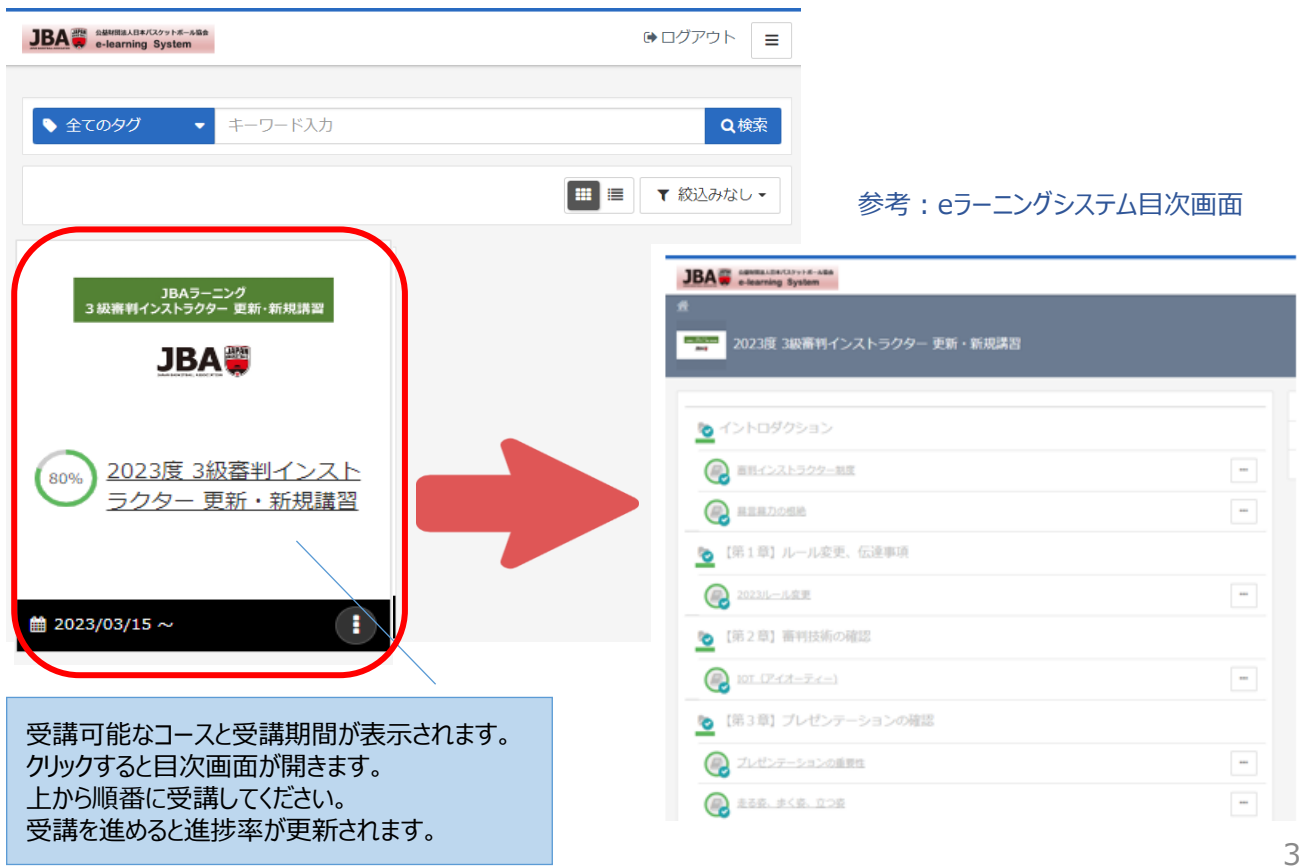

**合格(受講修了)**した方は、次年度の登録手続き期間に、ライセンスの更新登録を行うことができます。

今年度中の手続きはございません。

次年度の登録手続きについては、年度末(3月)に別途ご案内させていただきます。

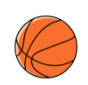

## **3級審判インストラクター:対象講習会**

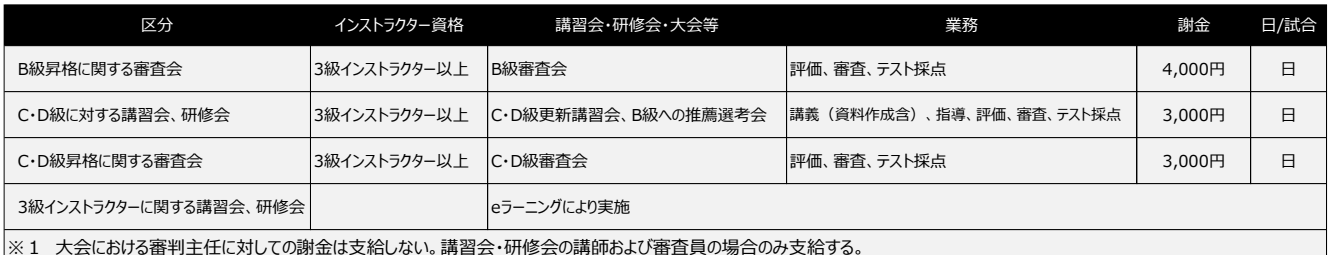

※2 C・D級更新講習会の講義は、2021年度からeラーニングにより実施予定。

※3 JBAからの講師派遣で都道府県が支給するときは、インターハイ・国体等開催地実行委員会の謝金規程が定めてある場合はその規定額とする。

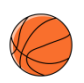

## **審判インストラクターネックストラップの再発行申請**

- ▶ インストラクターライセンスの初回登録時に、カードケース付きネックストラップを送付します。<u>年度ごとの再配布は</u> 行いません。
- ▶ インストラクター活動を行う際には、カードケースに登録証を入れて携帯してください。
- ▸紛失や破損に際しての再発行は、**有償(1,000円+消費税)**となります。

#### **再発行の申請手続き**

- ・TeamJBAにログインする。
- ・メニュー>配送物>配送物一覧>「再発行(審判・コーチ向け送付物)」をクリックする。
- ・配送物の「審判インストラクター用ネックストラップ」を選択する。
- ・「有償」を選択する